### Basic MATLAB continued; Using functions

### Variable names

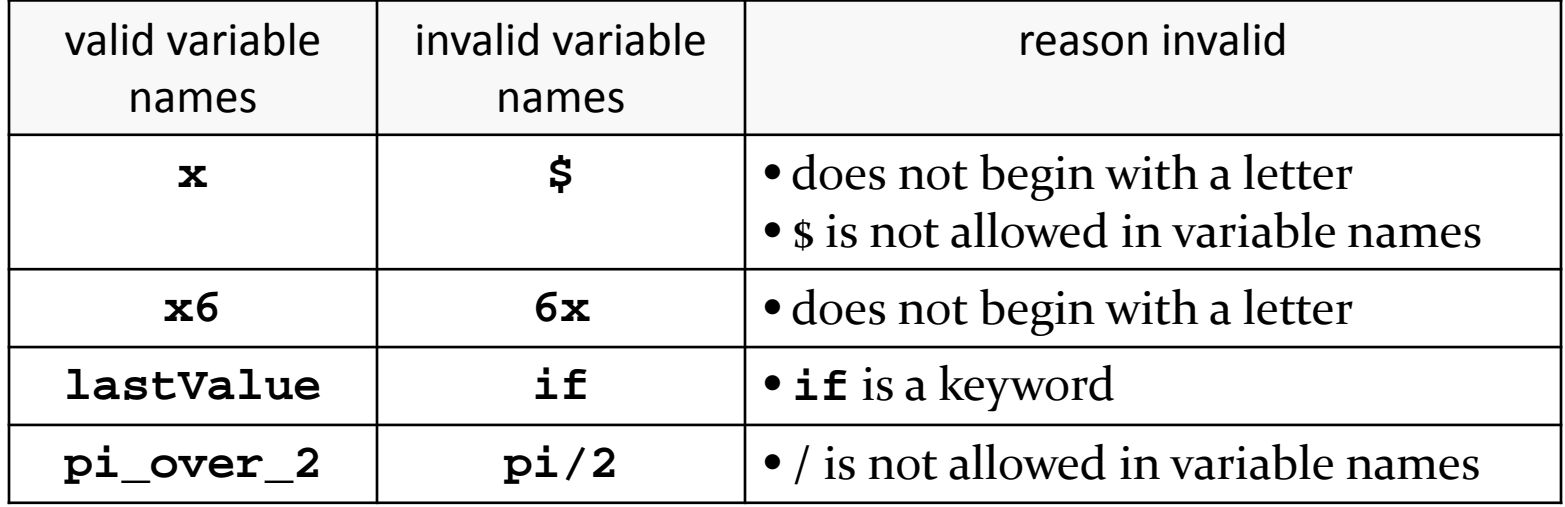

D.

# Advice on choosing variable names

- use short, meaningful names
	- a name that conveys the purpose of the variable is often useful for others who need need to read your code, e.g., use

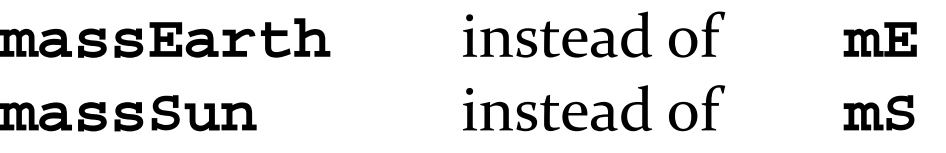

- $\triangleright$  exceptions to the rule:
	- $\rightarrow$  if you are solving a problem that contains variable names, you should try to use the same names, e.g., in physics the following would likely be common:

#### **g**, **c**, **v0**, **h**, **hBar**

## Advice on choosing variable names

- use lowerCamelCase for most variable names, e.g., use
	- **thetaRad** instead of **thetarad**
- avoid long names, e.g., use
	- **filteredData** instead of **measurementsFilteredToRemoveOutliers**

## Advice on choosing variable names

- be careful when using **i** and **j** as variable names
	- **i** and **j** are often used as loop variables (see Week 06)
	- in MATLAB **i** and **j** are actually names of functions that return the square root of -1

### More on variable assignment

 $\blacktriangleright$  remember that the statement:

$$
z = 1 + 2
$$

means:

- 1. evaluate the expression on the right-hand side of **=**
- 2. store the result in the variable on the left-hand size of **=**

### More on variable assignment

 what is the result of the following assignment statements?

$$
z = 1 + 2;
$$
  

$$
y = z;
$$
  

$$
y = 4;
$$

is the value of **z 3** or **4**?

### More on variable assignment

 $\triangleright$  the statement:

 **y = z;**

means:

- 1. evaluate the expression on the right-hand side of **=**
- 2. store the result in the variable on the left-hand size of **=**

## Operator precedence

 all operators in MATLAB follow a set of precedence rules ("order of operations")

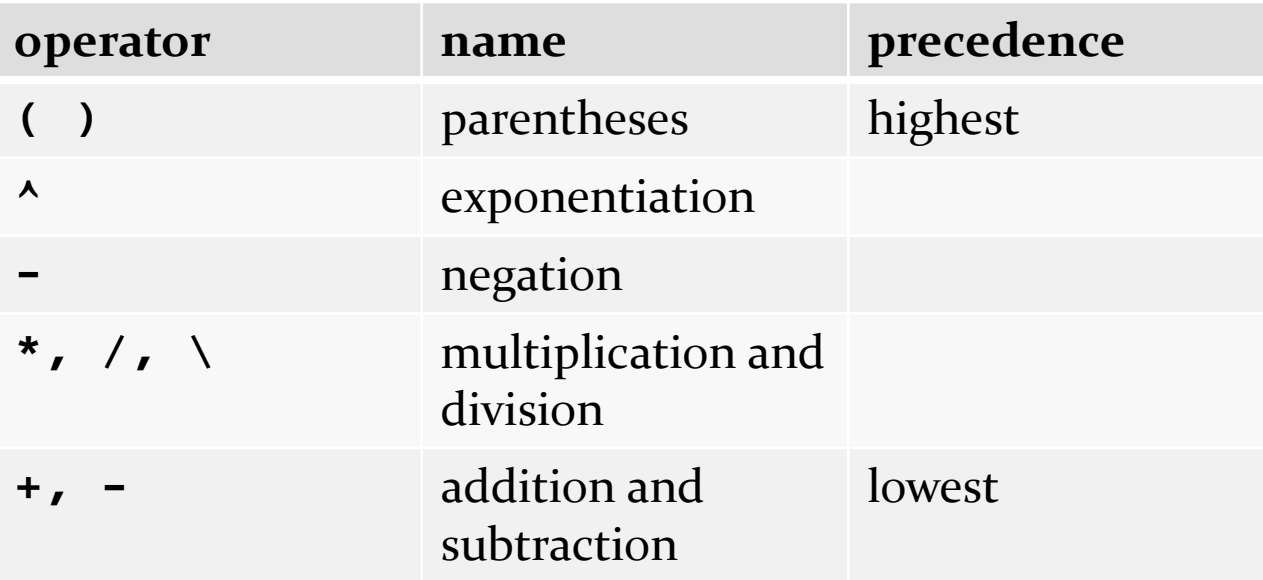

## Logical expressions and operators

- $\triangleright$  the textbook introduces relational and logical expressions and operators in Chapter 1
	- $\triangleright$  these are expressions and operators involving the values **true** and **false**
- $\triangleright$  the relational operators are:

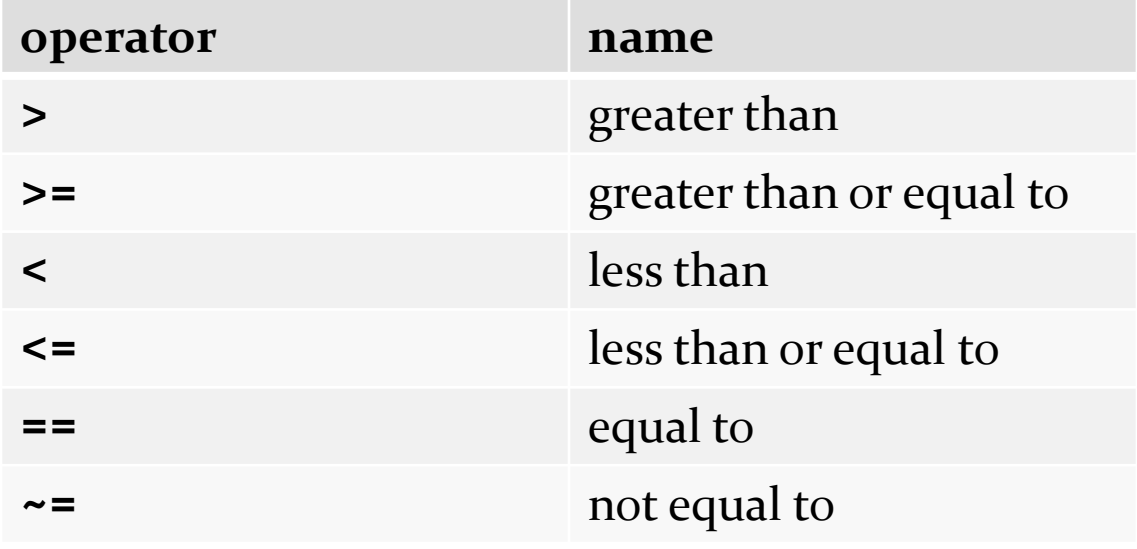

### Logical expressions and operators

 $\triangleright$  the logical operators are:

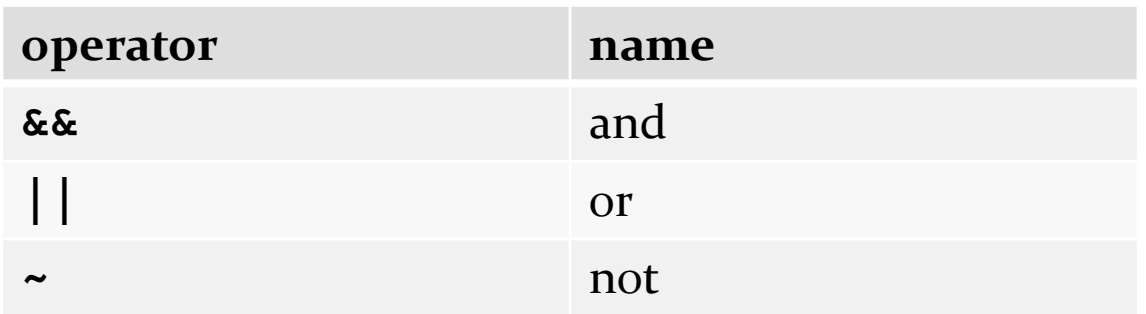

logical expressions and operators are not useful us until Week 05

## Functions

- most MATLAB is provided through functions
- a function in MATLAB accepts a set of inputs and (usually) calculates a set of outputs
	- $\triangleright$  there can be 0 or more inputs
	- $\triangleright$  there can be 0 or more outputs
- $\triangleright$  the user of the function provides the inputs
	- the input values are called *arguments* to the function
- $\triangleright$  the function provides the outputs
- $\triangleright$  the user uses the name of the function to use the function
	- we say that the user *calls* the function

## Functions

 you can find the names of elementary mathematical functions using the following command:

#### >> **help elfun**

- $\triangleright$  this produces a long list of functions...
	- try it in MATLAB if you missed this lecture; the list doesn't fit on a lecture slide
- you can also use Help browser:

#### >> **doc elfun**

# Rounding functions

Rounding and remainder.

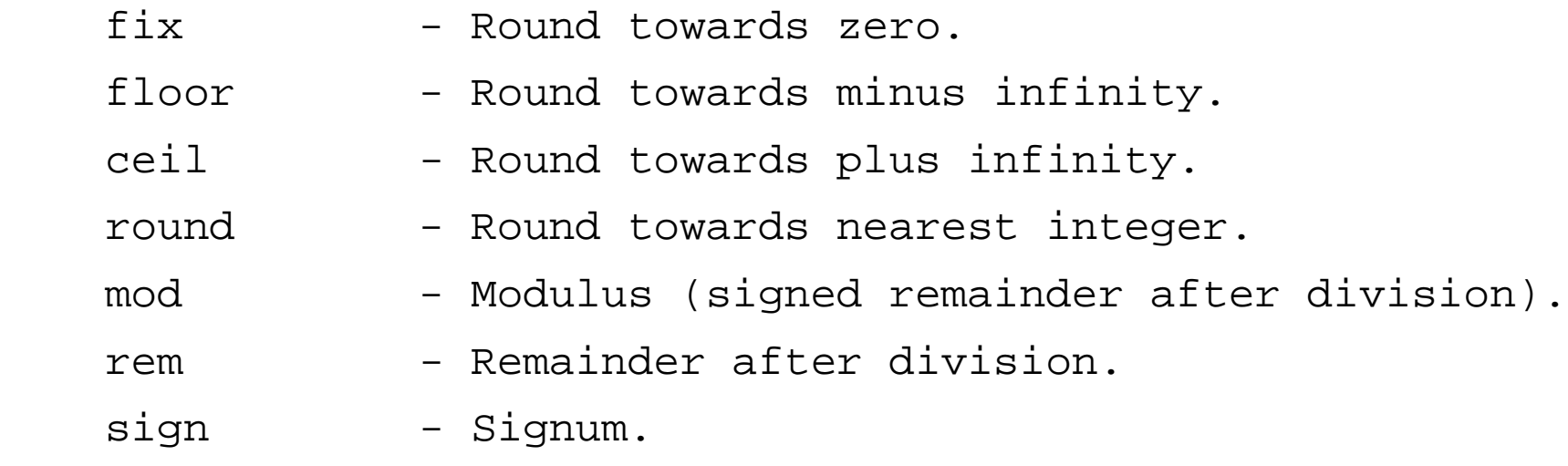

# Rounding functions

**Found** rounds the input value to the nearest integer and returns the rounded value

**>> x = round(2.9)**

call the function **round** with the argument **2.9**

**x =**

 **3**

 try other input values; use **help round** or **doc round** for information about the function

## Rounding functions

- **ceil**, **fix**, and **floor** also round but in a different way
	- ▶ try them out to see the differences
	- use **help** or **doc** for more information

# Trigonometric functions

- $\triangleright$  there are many trigonometric functions
- **cos**, **sin**, and **tan** compute the cosine, sine, and tangent of the input value *in radians*

**>> y = cos(pi)**

 **-1**

call the function **cos** with the argument **pi**

**y =**

# Trigonometric functions

 **cosd**, **sind**, and **tand** compute the cosine, sine, and tangent of the input value *in degrees*

**>> y = sind(90)**

call the function **sind** with the argument **90**

**y =**

 **1**

what is the value of **tand(90)** ?

## Trigonometric functions

 calculate the magnitude of the torque about *O* when  $\theta$  = 60<sup>o</sup>

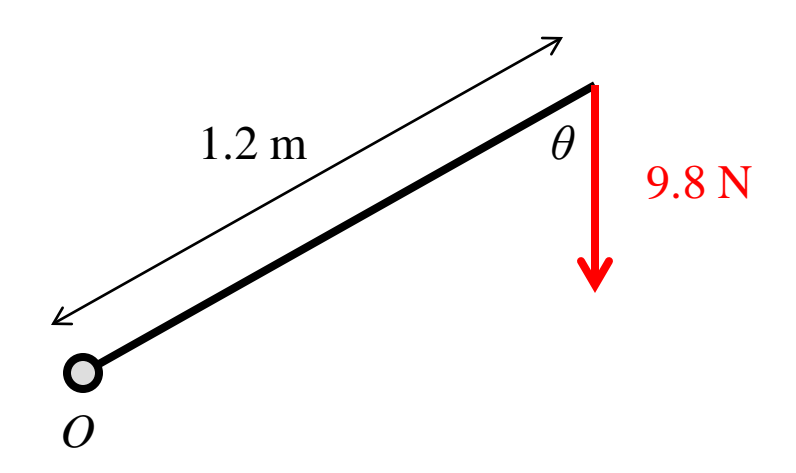

## Functions with multiple inputs

- a MATLAB function can have multiple inputs
- $\triangleright$  to call a function with multiple inputs, supply the arguments separated by commas
- $\triangleright$  consider the plot function which can be called with 1, 2, or more arguments

### **>> help plot**

## Functions with multiple inputs

- **>> x = -180:5:180;**
- **>> y = sind(x);**
- **>> plot(y);**
- **>> plot(x, y);**
- **>> plot(x, y, 'r.');**
- **>> plot(x, y, 'r.', x, cosd(x), 'b:');**
- **>> line(xlim, [0 0]);**
- **>> line([0 0], ylim);**

try this in MATLAB to see what the different versions of **plot** do

## Function with multiple outputs

- many MATLAB functions have multiple outputs
- $\triangleright$  to store the multiple outputs, assign the outputs to a vector of comma separated variable names
	- **>> help sort**

### Functions with multiple outputs

- **>> x = [2 5 4 1 3];**
- **>> y = sort(x);**
- **>> [y, idx] = sort(x)**
- **>> [y, idx] = sort(x, 2, 'descend')**

try this in MATLAB to see what the different versions of **sort** do